# **BAB 3 METODE PENELITIAN**

Penelitian ini akan merancang antena mikrostrip untuk diterapkan sebagai antena penerima TV. Terdapat beberapa harapan dalam perancangan antena, diantaranya adalah penentuan persyaratan antena yang dibutuhkan, menentukan material substrat, perhitungan ukuran antena, serta penentuan metode yang digunakan dalam perancangan antena. Tinjauan Pustaka mengenai pengguaan metode diambil dari buku referensi dan jurnal yang telah dipublikasikan. Dari hasil penelitian diharapakan parameter antena yang dihasilkan memnuhi persyaratan yang ditentukan.

Pada tahap perancangan desain antena akan disimulasikan menggunakan *software* Antenna Magus dan CST Studio Suite 2018. Tujuan simulasi pada tahap perancangan adalah untuk melihat gambaran bagaimana karakteristik atau kinerja antena yang dihasilkan. Pada simulasi perancangan awal antena, parameter yang dihasilkan tidak akan langsung mendapatkan karakteristik antena yang sesuai karena antena perlu di iterasi untuk mendapatkan fungsi kerja yang sesuai. Pada bab 3 ini akan dijelaskan bagaimana tahapan awal perancangan antena sampai dengan proses simulasi dengan melakukan beberapa kali proses iterasi untuk menghasilkan desain antena yang paling sesuai untuk mendukung fungsi kerja yang optimal.

#### **3.1 ALAT DAN BAHAN YANG DIGUNAKAN**

Penelitian ini dilakukan dengan menggunakan beberapa alat untuk membantu dalam proses penelitian ini, antara lain :

1. *Software* CST Studio Suite 2018.

Simulator CST Studio Suite 2018 merupakan *software* simulator untuk perancangan antena menggunakan metode komputasi *Finite Element Methode* (FEM) yang dapat melakukan suatu pengamatan keseluruhan disertai perancangan model antena. CST Studio Suite 2018 merupakan *software* yang berfungsi untuk melakukan perancangan dan sekaligus

melakukan simulasi hasil rancangan antena.

2. Antena Magus 2018

Perangkat lunak ini merupakan *software simulator* untuk membantu mempercepat proses desain antena. Pada Antena Magus terdapat berbagai *template* model antena yang dapat dipilih sesuai karakteristik antena yang akan dibuat. Model antena yang telah dibuat dapat diekspor ke CST Studio untuk dilakukan optimasi lebih lanjut.

3. Laptop / PC

Dalam melakukan simulasi menggunakan *software* CST Studio Suite dan Antena Magus maka diperlukan laptop/PC dengan prosesor Intel *core i7* dengan RAM 4GB.

#### **3.2 ALUR PENELITIAN**

Penelitian dilakukan dalam beberapa tahap yaitu :

- 1. Tahap studi literatur dilakukan kajian literatur guna mendorong teori perancangan antena yang akan dibuat baik menggunakan buku referensi maupun menggunakan jurnal-jurnal yang telah dipublikasi.
- 2. Menentukan persyaratan rancangan antena yang akan dirancang, dimana persyaratan ini meliputi parameter yang sesuai dengan penerapan antena, seperti parameter frekuensi, *return loss, impedance,* VSWR, pola radiasi, polarisasi, *gain* dan *bandwith.*
- 3. Menentukan substrat antena yang akan dilakukan dalam perancangan. Pada penelitian ini substrat yang digunakan adalah FR-4 epoxy dengan nilai konstanta dielektrik 4,3 ketebalan substrat  $h = 1.6$  mm, loss tangen 0,0265 untuk mendukung frekuensi kerja yang diharapkan.
- 4. Melakukan perancangan awal desain antena menggunakan *software* Antena Magus 2018 untuk mendapatkan *template*

desain yang paling sesuai dengan karakteristik antena yang akan dibuat.

- 5. Melakukukan iterasi dan penyesuaian desain menggunakan *software* CST Studio Suite 2018. Penyesuaian dilakukan bertahap agar antena dapat bekerja pada frekuensi yang ditentukan.
- 6. Melakukan fabrikasi desain yang telah dibuat dan mengimplementasikan hasil fabrikasi sesuai dengan aplikasinya.

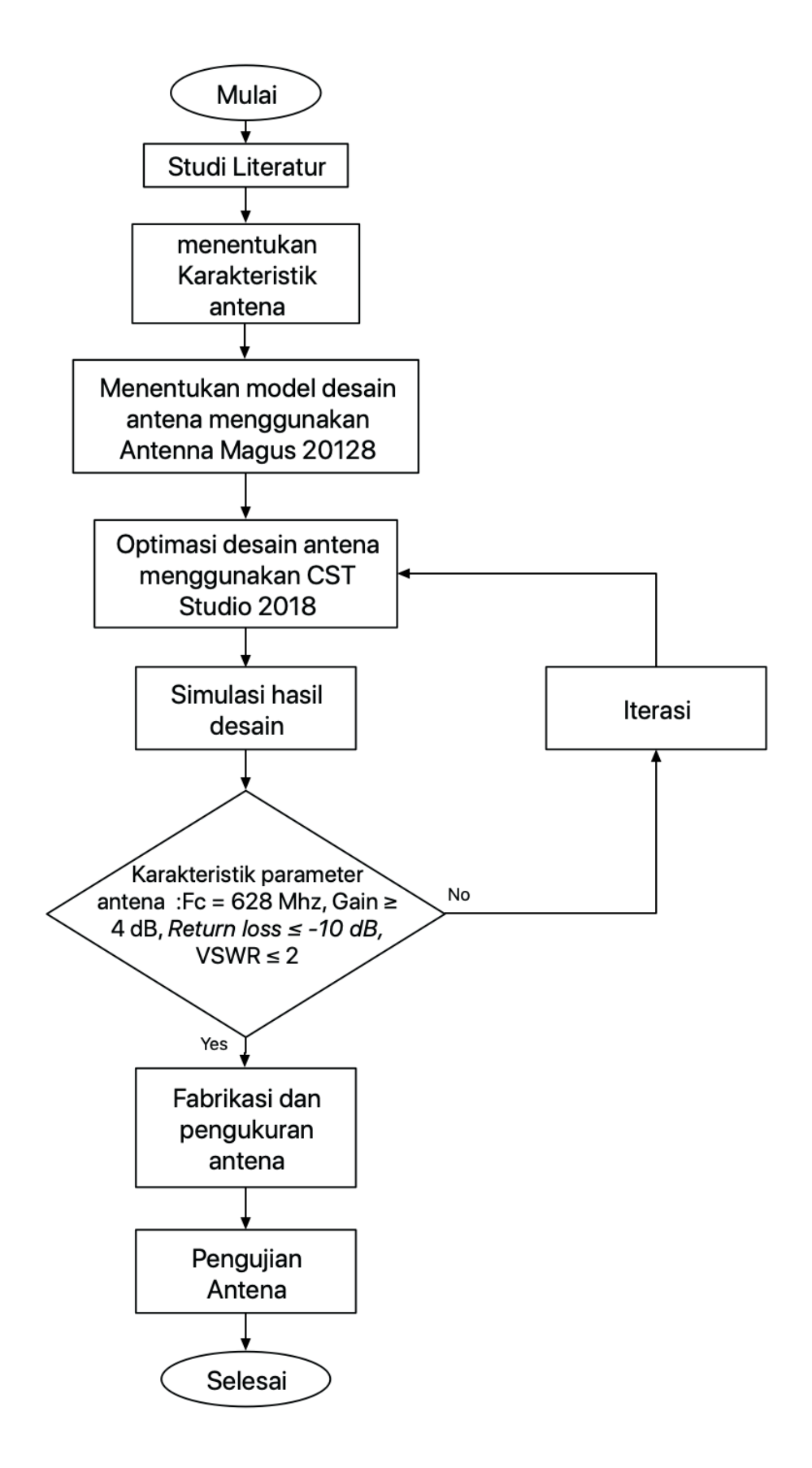

Gambar 3.2. 1 Flowchart Perancangan Antena Mikrostrip Penerima TV

## **3.3 PERSYARATAN RANCANGAN ANTENA**

Ketentuan karakteristik antena mikrostrip dapat dilihat pada tabel 3..3.1 berikut :

| Parameter          | Persyaratan antena               |  |  |  |
|--------------------|----------------------------------|--|--|--|
| Frekuensi kerja    | 628 MHz, Rentang frekuensi 478 – |  |  |  |
|                    | <b>806 MHz</b>                   |  |  |  |
| Impedansi terminal | 75 Ohm $\pm$ 5 Ohm               |  |  |  |
| <b>VSWR</b>        | $\leq$ 2                         |  |  |  |
| Gain               | $\geq 4$ dB                      |  |  |  |
| Bandwitdth         | $\geq 100$ MHz                   |  |  |  |
| <b>Return Loss</b> | $\leq$ -10 dB                    |  |  |  |
| Polarisasi         | Linear                           |  |  |  |
| Pola Radiasi       | Omnidirectional                  |  |  |  |
| Lebar Substrat     | 250 mm                           |  |  |  |
| Panjang Substrat   | 220 mm                           |  |  |  |

Tabel 3.3. 1 Persyaratan Rancangan Antena

#### **3.4 MENENTUKAN JENIS SUBSTRAT**

Konstanta dielektrik dan ketebalan substrat dapat mempengaruhi frekuensi kerja dari antena, bandwidth, dan efisiensi antena yang dibuat. Pada penelitian ini, jenis substrat dan patch yang digunakan ditunjukkan pada tabel 3.3.2 berikut :

Tabel 3.3. 2 Karakteristik Patch

| Jenis substrat        | $FR-4$     |
|-----------------------|------------|
| Konstanta dielektrik  | 4,3        |
| <b>Tebal Substrat</b> | $1,6$ mm   |
| Jenis Patch           | Copper     |
| <b>Tebal Patch</b>    | $0,035$ mm |

## **3.5 PERANCANGAN DESAIN AWAL ANTENA MENGGUNAKAN ANTENNA MAGUS 2018**

Proses perancangan desain awal antena mikrostrip Yagi-Uda dilakukan menggunakan *software* Antenna Magus. Dalam penelitian ini frekuensi kerja yang digunakan adalah 628 MHz. Tahap-tahap untuk merancang desain awal antena adalah sebagai berikut.

1. Buka *software* Antenna Magus 2018 dan klik "*Find a new Antenna".*

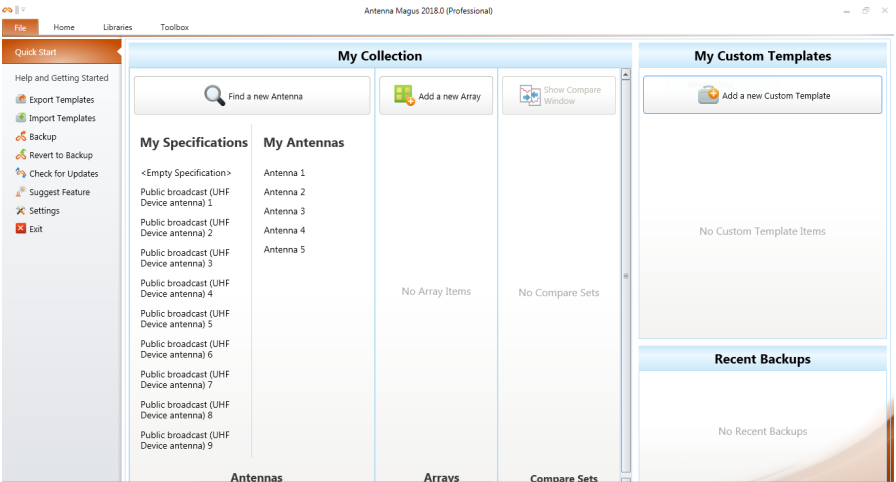

Gambar 3.5. 1 Tampilan Awal *Software* Antenna Magus 2018

2. Kemudian akan terbuka *pop up* pilihan spesifikasi seperti pada Gambar 3.5.2. Pilih "*Public Broadcast*".

| $=  \infty$<br>Toolbox<br>Libraries<br>Home<br>Eile                                          |                                                          | Antenna Magus 2018.0 (Professional) |                   |                      |          |                                                                              | $-8$ $-8$      |
|----------------------------------------------------------------------------------------------|----------------------------------------------------------|-------------------------------------|-------------------|----------------------|----------|------------------------------------------------------------------------------|----------------|
| of the<br>Open Info Add to Info<br>Design<br>Array<br>Browser<br>Browser<br><b>Synthesis</b> |                                                          |                                     |                   |                      |          |                                                                              |                |
| Reference<br>Magus                                                                           |                                                          |                                     |                   |                      |          | Window Snip                                                                  |                |
| Horn Antennas<br>AII<br>Favourites                                                           | <b>Specification Chooser</b><br><b>ED</b> Specifications |                                     |                   | $\mathbf x$          | nsitions | <b>Custom Templates</b><br>Other                                             |                |
| 图<br>Specification                                                                           |                                                          |                                     |                   |                      |          |                                                                              | ᇫ              |
| Public broadcast (UHF Device antenna) 9                                                      | Aeronautical                                             | <b>ISM</b>                          | Inmarsat          | Nautical             | tated 2- | M-by-N rectangular                                                           |                |
| 日号图<br>Find                                                                                  |                                                          |                                     |                   |                      | itch ar  | patch array with corp                                                        |                |
|                                                                                              |                                                          |                                     |                   |                      |          |                                                                              |                |
| $\Box$<br>Current Keyword List                                                               |                                                          |                                     |                   |                      |          |                                                                              |                |
| ▲<br>Dual-reflector                                                                          |                                                          |                                     |                   |                      |          |                                                                              |                |
| $\Box$ GSM<br>G                                                                              | Public Broadcast                                         | Radar Bands                         | Smart Devices and | Custom Specification |          |                                                                              |                |
| <b>M</b> High gain                                                                           |                                                          |                                     | Mobile Comms      |                      | Vivaldi  | Microstrip-fed linear                                                        |                |
| <b>Nedium</b> gain<br>$\leftarrow$                                                           |                                                          |                                     | 5V                |                      |          | tapered slot antenna                                                         |                |
| Can't find the antenna you are looking for?<br>Click here to suggest an antenna.             |                                                          |                                     |                   | ▫ພ                   |          |                                                                              |                |
| Suggest Antenna                                                                              |                                                          |                                     |                   |                      |          |                                                                              |                |
| Collection                                                                                   |                                                          |                                     |                   |                      |          | <sup>1</sup> Restore Collection<br>◥<br>$\sqrt{2}$                           | X Delete       |
|                                                                                              |                                                          |                                     |                   |                      |          | Update notification<br>There may be an update available<br>Do not show again | $\pmb{\times}$ |

Gambar 3.5. 2 Pop Up Pilihan Spesifikasi Antena.

3. Pilih *"Device"* karena pada penelitian ini akan dibuat antena pada sisi penerima.

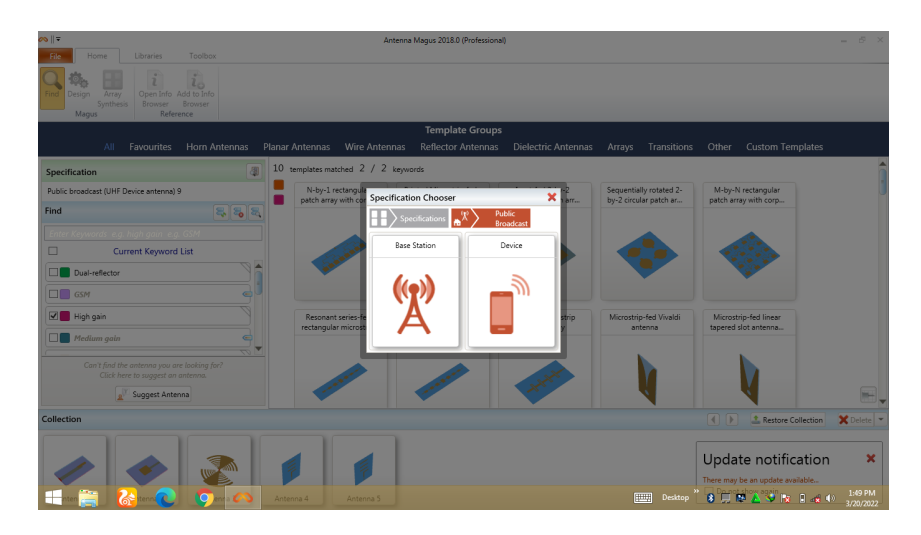

Gambar 3.5. 3 Pilihan Spesifikasi Antena.

4. Pilih "*Public Broadcast (UHF Device Antenna)*" sesuai dengan spesifikasi frekuensi antena yang akan dibuat yaitu pada rentang frekuensi UHF.

| 0017<br>Toolbox<br>Home<br>Libraries<br>File                                                                      |                                          | Antenna Magus 2018.0 (Professional)                                                                                                    |                                                                                                    |
|----------------------------------------------------------------------------------------------------|------------------------------------------|----------------------------------------------------------------------------------------------------|----------------------------------------------------------------------------------------------------|
| Open Info Add to Info<br>lesian<br>Array<br><b>Recourse: Recourses</b><br><b>Simthesis</b><br>Magus:<br>Reference |                                          |                                                                                                    |                                                                                                    |
|                                                                                                    |                                          | <b>Template Groups</b>                                                                                                    |                                                                                                    |
| AI<br>Horn Antennas<br><b>Eavourites</b>                                                                          | Planar Antennas<br>Wire Antennas         | Reflector Antennas<br>Dielectric Antennas<br><b>Transitions</b><br>Arrays                                                                                                    | Custom Templates<br>Other                                                                                          |
| Specification                                                                                                    | 1 templates matched 3 / 3 keywords<br>88 |                                                                                                    |                                                                                                    |
| Public broadcast (VHF Device antenna) 1.                                                                          | Specification Chooser                    |                                                                                                    | ×                                                                                                    |
| Find                                                                                                    | Specification                            | Device                                                                                                    |                                                                                                    |
|                                                                                                    | Name                                     | About                                                                                                    |                                                                                                    |
| $\Box$<br>Current Keyword List<br><b>D</b> Dual-reflector                                                         | Public broadcast (FM Device antenna)     | FM, in this instance, refers to the frequency band 88 - 108 MHz used for FM<br>(Frequency Modulation) radio broadcasting and reception. This specification is set up<br>to help find typical FM antennas for devices (receiver antenna).                 |                                                                                                    |
| <b>M</b> High gain                                                                                                | Public broadcast (VHF Device antennal)   | VHF, in this instance, refers to the frequency band 174 - 216 MHz used for television<br>broadcast and reception in the VHF (Very High Frequency) band. This specification is<br>set up to help find typical VHF device antennas (transmitter antenna).  |                                                                                                    |
| <b>Microstrip</b><br>Moderate bandwidth                                                                           | Public broadcast (UHF Device antenna)    | UHF, in this instance, refers to the frequency band 470 - 806 MHz used for television<br>broadcast and reception in the UHF (Ultra High Frequency) band. This specification is<br>set up to help find typical UHF device antennas (transmitter antenna). | Yaqi-Uda dipole array<br>with folded-dipole dr                                                                     |
| Can't find the antenna you are looking for?<br>Click here to suggest an antenna.<br>Suggest Antenna               |                                          |                                                                                                    |                                                                                                    |
| Collection                                                                                                    |                                          |                                                                                                    | 4<br><sup>2</sup> . Restore Collection<br>X Delete -                                                               |
|                                                                                                    | Antenna 4<br><b>Antenna 5</b>            | [iiiii]<br><b>Desktop</b>                                                                                                    | Update notification<br>$\mathbf x$<br>There may be an update available<br>1:50 PM<br><b>BUDACKIAO</b><br>3/20/2022 |

Gambar 3.5. 4 Pilihan Spesifikasi Antena

5. Setelah selesai melakukan pilihan spesifikasi awal, maka akan muncul pilihan template antena. Selanjutnya adalah memilih spesifikasi sesuai dengan karakteristik yang akan dibuat. Pilihan spesifikasi dapat dipilih pada bagian kiri dan nantinya *template* antena akan muncul sesuai dengan spesifikasi yang diminta.

| $\infty$<br>Antenna Magus 2018.0 (Professional)<br>$\sim$                                                                       |                                                                                                    |                    |  |  |  |  |
|----------------------------------------------------------------------------------------------------|----------------------------------------------------------------------------------------------------|--------------------|--|--|--|--|
| Toolbox<br>Home<br>Libraries<br>File                                                                                            |                                                                                                    |                    |  |  |  |  |
| $i_{\circ}$<br>Open Info Add to Info<br>Find<br>Array<br>Design<br>Synthesis<br>Browser<br>Browser<br>Reference<br><b>Magus</b> | B<br>ř<br>c<br>ω<br>Add to<br>Show<br>Edit<br>New<br>Delete<br>Export<br>Edit<br>Import<br>Export<br>Specification<br>Collection<br>Mode<br>Template<br>Template<br>Template<br>Templates<br>Templates<br>Find<br>Custom Templates<br>Compare<br>Export | Window Snig        |  |  |  |  |
| <b>Template Groups</b>                                                                                                    |                                                                                                    |                    |  |  |  |  |
| <b>Horn Antennas</b><br>All<br><b>Favourites</b>                                                                                | <b>Planar Antennas</b><br><b>Wire Antennas</b><br><b>Reflector Antennas</b><br><b>Dielectric Antennas</b><br><b>Arrays</b>                                                                                                    | <b>Transitions</b> |  |  |  |  |
|                                                                                                    | Other<br><b>Custom Templates</b>                                                                                                    |                    |  |  |  |  |
| 图<br>Specification                                                                                                    | L templates matched 3 / 3 keywords                                                                                                    |                    |  |  |  |  |
| Public broadcast (UHF Device antenna) 10                                                                                        | Printed Microstrip-fed<br>Yagi-Uda Dipole Array                                                                                                    |                    |  |  |  |  |
| 55.5<br>Find                                                                                                    |                                                                                                    |                    |  |  |  |  |
| wideband                                                                                                    |                                                                                                    |                    |  |  |  |  |
| Z.<br><b>Current Keyword List</b>                                                                                               |                                                                                                    |                    |  |  |  |  |
| Microstrip                                                                                                    |                                                                                                    |                    |  |  |  |  |
| ☑<br>Television and radio                                                                                                    |                                                                                                    |                    |  |  |  |  |
| V UHF                                                                                                    | 125 templates matched 2 / 3 keywords                                                                                                    |                    |  |  |  |  |
| Can't find the antenna you are looking for?<br>Click here to suggest an antenna.                                                | Circular pin-fed linearly<br>N-by-1 rectangular<br>Planar log-periodic<br>Continuously tapered<br>polarised patch anten<br>patch array with corp<br>coaxial to parallel wir<br>dipole array (LPDA)                                                      |                    |  |  |  |  |
| Suggest Antenna                                                                                                    |                                                                                                    |                    |  |  |  |  |

Gambar 3.5. 5 Tampilan Pilihan Template Antena.

Dapat dilihat pada Gambar 3.5.5, spesifikasi yang digunakan adalah antena untuk penggunaan TV dan radio, berjenis mikrostrip, dan bekerja pada frekuensi UHF. Pilihan antena yang paling sesuai dengan spesifikasi tersebut akan ditampilkan pada posisi teratas.

6. Setelah itu pilih template antena yang paling sesuai dengan klik 2 kali pada gambar antena. Pada penelitian ini digunakan antena mikrostrip *Printed Microstrip-fed Yagi-Uda Dipole Array.*

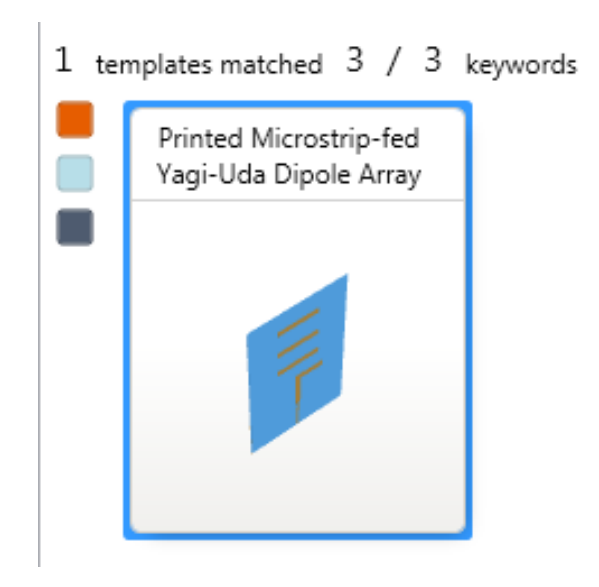

Gambar 3.5. 6 Antena Mikrostrip Yagi-Uda

7. Kemudian akan muncul desain antena sesuai dengan spesifikasi yang diminta lengkap dengan ukuran tiap elemen.

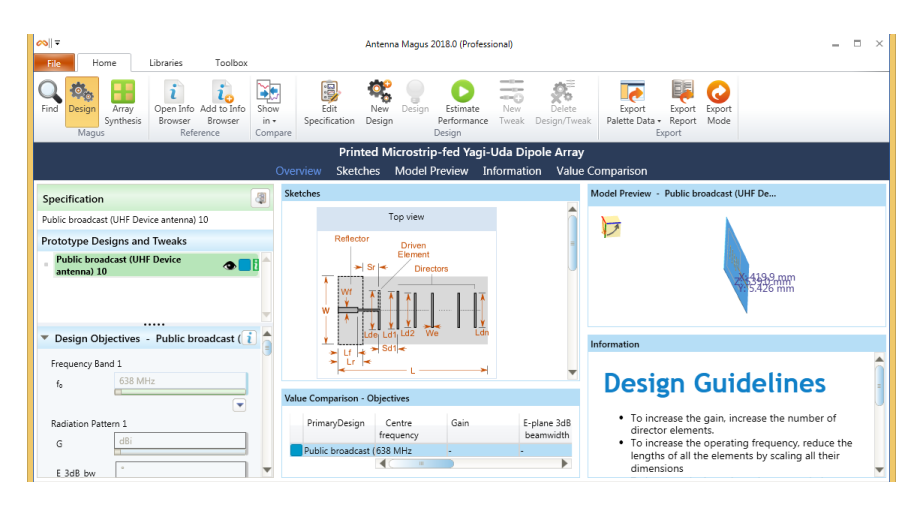

Gambar 3.5. 7 Desain Awal Antena Yagi-Uda

8. Untuk mendapatkan hasil parameter dari desain awal ini, klik *"Estimate Performance"* pada Parameter bar. Parameter akan muncul setelah perhitungan simulasi selesai.

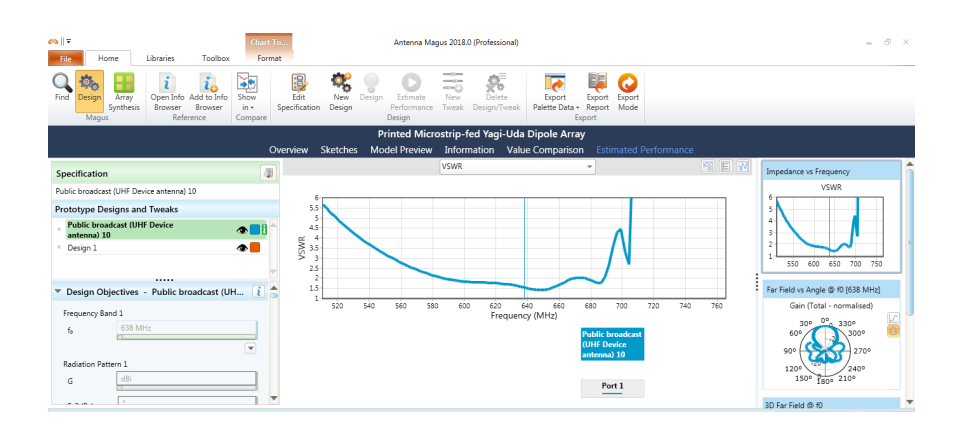

Gambar 3.5. 8 Hasil Simulasi Desain Awal Antena Yagi-Uda

9. Jika desain awal belum sesuai dengan karakteristik yang diinginkan, dapat dilakukan iterasi dengan cara klik pada *Design Objectives,* klik *New Design* maka akan muncul desain baru dibawahnya.

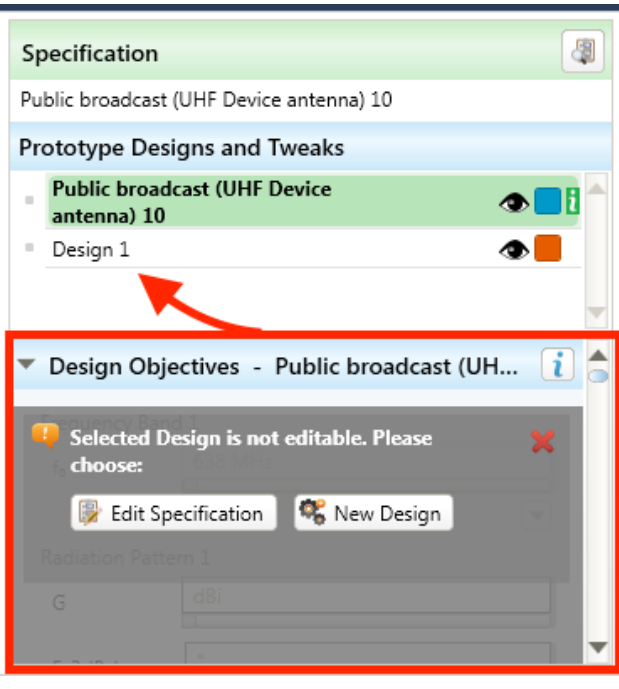

Gambar 3.5. 9 Membuat Desain Antena Baru

10. Setelah itu klik pada *Design 1* untuk mengubah nilai dan ukuran elemennya. Pada penelitian ini menggunakan frekuensi tengah 642 MHz dan menggunakan FR-4 sebagai bahan substratnya.

Untuk menggunakan substrat FR-4 dapat dilakukan menggunakan fitur pencarian material.

| $\infty$<br>Toolbox<br>Home<br>Libraries                                                          | Chart To.            | Format                 | Antenna Magus 2018.0 (Professional)                                                                                                    |                                      |                             |                           | $5 - x$<br>$\overline{\phantom{a}}$    |
|---------------------------------------------------------------------------------------------------|----------------------|------------------------|----------------------------------------------------------------------------------------------------|--------------------------------------|-----------------------------|---------------------------|----------------------------------------|
| ٥.,<br>Open Info Add to Info<br>Find<br>Design<br>Array<br>Browser<br><b>Synthesis</b><br>Browser | ¥5<br>Show<br>$in -$ | Ę<br>O.<br>Edit<br>New | $\frac{1}{2}$<br>$\frac{1}{2} \left( \frac{1}{2} \right) \left( \frac{1}{2} \right) \left( \frac{1}{2} \right)$<br>$-0$<br>Design<br>Estimate<br>New | уĒ.<br>G<br>Export<br>Delete         | Ę,<br>ø<br>Export<br>Export |                           |                                        |
| Magus<br>Reference                                                                                | Compare              | Recent substrates      |                                                                                                    |                                      |                             | $\boldsymbol{\mathsf{x}}$ |                                        |
|                                                                                                   |                      | Manufacturer           | Name                                                                                                    | $\mathfrak{c}$                       | Height<br>$tan\delta$       |                           |                                        |
|                                                                                                   |                      | Generic                | FR4                                                                                                    | 435                                  | 3.4 mm<br>×.                |                           |                                        |
| Specification                                                                                     |                      |                        |                                                                                                    |                                      | i.                          | TEV                       | Impedance vs Frequency                 |
| Public broadcast (UHF Device antenna) 10                                                          |                      |                        |                                                                                                    | 43                                   | 1.6 mm<br>$^{\circ}$        |                           | <b>VSWR</b>                            |
|                                                                                                   |                      |                        |                                                                                                    |                                      | ٠<br>×.                     |                           | 6                                      |
| Prototype Designs and Tweaks                                                                      |                      |                        |                                                                                                    | $\overline{3}$                       | 3.859 mm<br>٠               |                           | 5<br>4                                 |
| <b>Public broadcast (UHF Device</b><br>antenna) 10                                                | $\bullet$            |                        |                                                                                                    |                                      | 3.342 mm<br>$\sim$          | ÷                         | $3-$                                   |
| Decimn 1<br>                                                                                      | $\triangle$          |                        |                                                                                                    |                                      |                             |                           | $\mathbf{2}$                           |
| Materials/Physical Properties 1                                                                   |                      |                        |                                                                                                    |                                      |                             |                           | 550 600 650 700 750                    |
| 5<br>N                                                                                            |                      | Cpen library           |                                                                                                    |                                      |                             |                           |                                        |
| m.                                                                                                |                      |                        |                                                                                                    |                                      |                             |                           | Far Field vs Angle @ f0 [638 MHz]      |
| Substrate                                                                                         |                      | 520                    | 540<br>560<br>580<br>600                                                                                                    | 640<br>620<br>660<br>Frequency (MHz) | 680<br>700<br>720           | 760<br>740                | Gain (Total - normalised)              |
| Name                                                                                              |                      |                        |                                                                                                    |                                      | <b>Public broadcast</b>     |                           | $0^{\circ}$ 330°<br>30°<br>605<br>300° |
| Manufacturer                                                                                      |                      |                        |                                                                                                    |                                      | <b>(UHF Device</b>          |                           | 90°<br>270°                            |
| Relative<br>Permittivity                                                                          |                      |                        |                                                                                                    |                                      | antenna) 10                 |                           | 120°<br>240°<br>150° 1800 210°         |
| Substrate<br>m                                                                                    |                      |                        |                                                                                                    |                                      | Port 1                      |                           |                                        |
| Thickness                                                                                         |                      |                        |                                                                                                    |                                      |                             |                           | 3D Far Field @ fD                      |

Gambar 3.5. 10 Pengaturan Frekuensi dan Jenis Substrat

11. Setelah itu klik desain pada bagian bawah untuk mendapatkan ukuran tiap elemen antena.

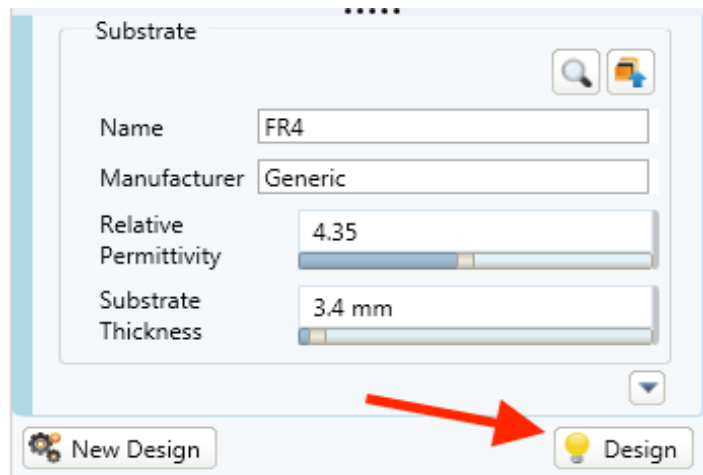

Gambar 3.5. 11 Proses Desain

12. Gambar desain akan muncul dilengkapi ukuran tiap elemennya.

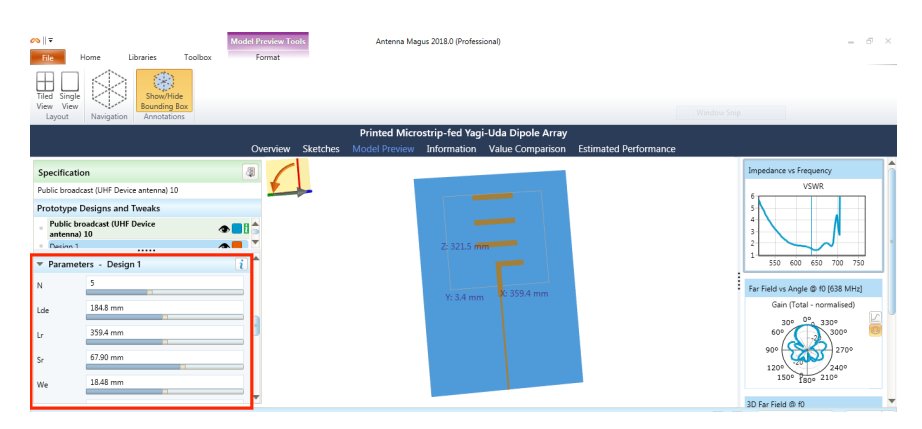

Gambar 3.5. 12 Desain Antena dengan 3 Direktor

Jumlah elemen direktor dapat ditentukan sesuai dengan spesifikasi yang diinginkan dengan mengubah nilai N *(Number of Elements)* pada tab Parameters. Pada penelitian ini menggunakan 3 buah direktor dengan 2 elemen lainnya adalah reflektor dan *Driven element* sehingga pada nilai N diisikan dengan nilai 5.

13. Agar dapat menghasilkan hasil yang sesuai dengan cepat dan tepat, dapat dilakukan iterasi sesuai dengan rekomendasi yang tertera pada tab *Information.* 

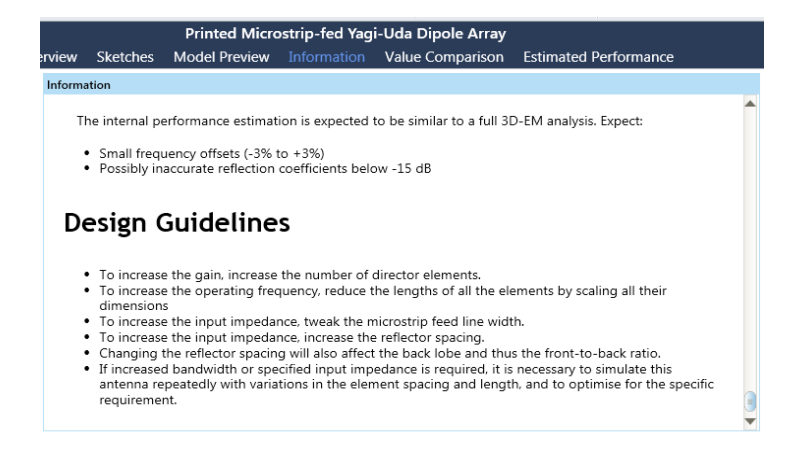

Gambar 3.5. 13 *Design Guidline* Antena Mikrostrip Yagi-Uda

14. Setelah iterasi desain selesai, dilakukan *Estimate Performance* seperti langkah sebelumnya. Tunggu hingga proses perhitungan selesai. Data parameter akan ditampilkan bersamaan dengan hasil parameter pada desain sebelumnya sehingga dapat dianalisis perubahan dan untuk menentukan bagian mana yang akan diubah.

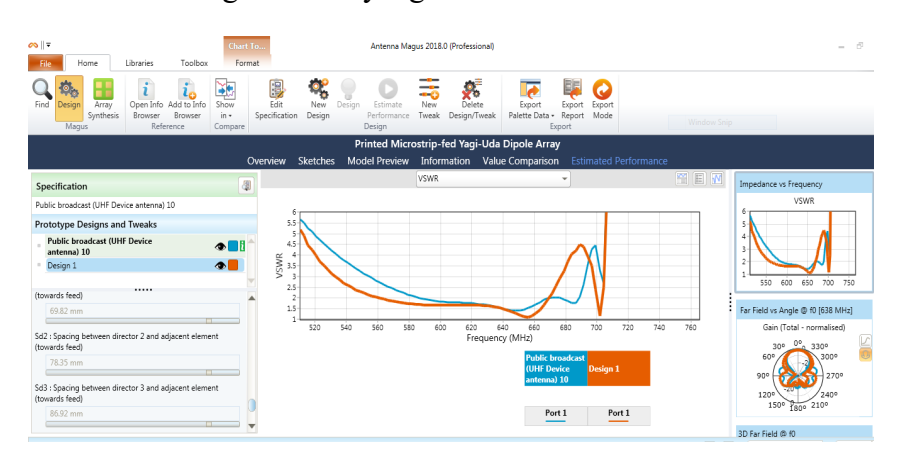

Gambar 3.5. 14 Parameter Hasil Simulasi

Hasil VSWR pada desain awal yang ditampilkan dengan garis biru, menunjukkan rentang VSWR ≤ 2 pada rentang frekuensi 585-665 MHz dan gain sebesar 9,03 dB.

Hasil VSWR pada desain 1 yang ditampilkan dengan garis orange menunjukkan VSWR  $\leq$  2 pada rentang frekuensi 560 – 660 MHz dengan gain 9.51 dB.

Pada penelitian ini Desain 1 diambil sebagai acuan untuk kemudian di eksport dan dilakukan iterasi lebih lanjut menggunakan *software* CST Studio 2018.

## **3.6 PERANCANGAN ANTENA MIKROSTRIP YAGI-UDA MENGGUNAKAN CST STUDIO 2018**

Dalam perancangan desain antena menggunakan *software* CST Studio 2018 ini, file desain antena didapat dari perancangan awal desain antena yang dilakukan di *software* Antenna Magus 2018 . File desain tersebut kemudian dieksport ke CST Studio 2018 dan dilakukan iterasi lanjutan.

## **3.6.1 Desain Antena Mikrostrip Yagi-Uda Sebelum Iterasi**

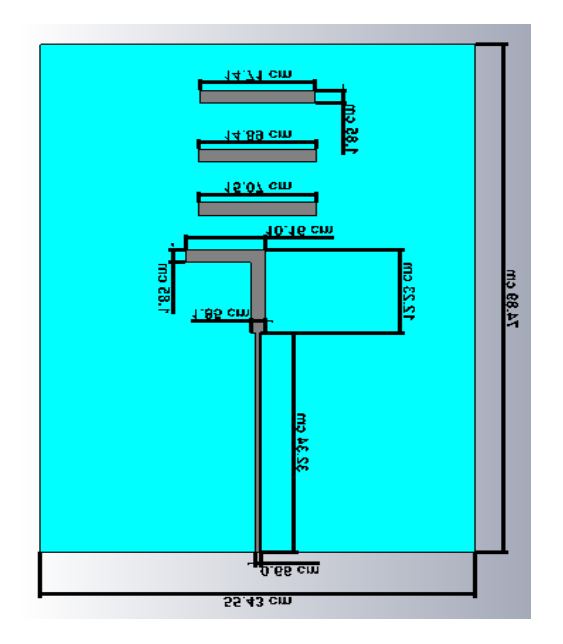

(a) Tampak Atas

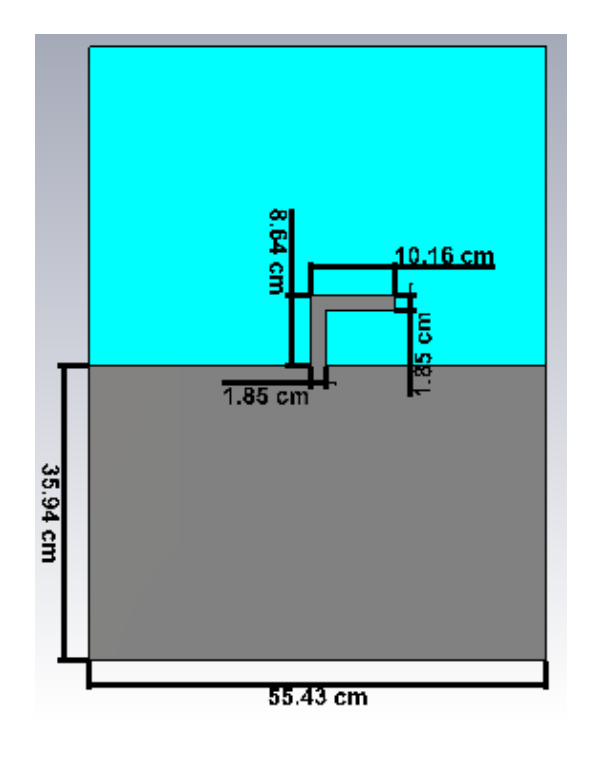

(b) Tampak Bawah

Gambar 3.6. 1 Desain Awal Antena Mikrostrip Yagi-Uda

Gambar diatas adalah desain awal dari file rancangan Antena Magus yang dieksport menjadi file CST Studio 2018. Pada desain awal ini, jenis elemen yang digunakan masih menggunakan jenis elemen sesuai proses perhitungan Antenna Magus dengan jenis substrat menggunakan PEC dan ketebalan 3.4 mm.

Berikut adalah dimensi antena mikrostrip Yagi-Uda sebelum dilakukan iterasi :

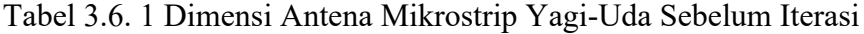

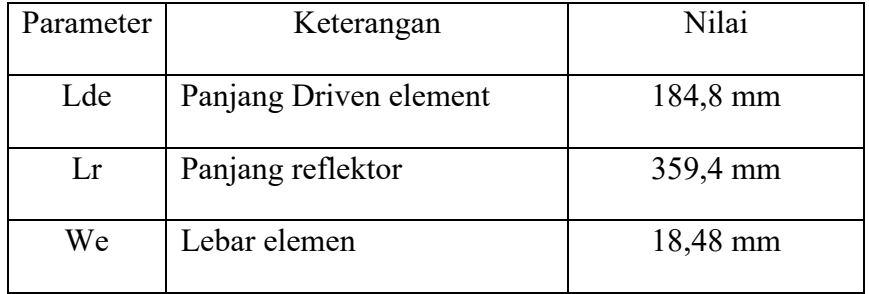

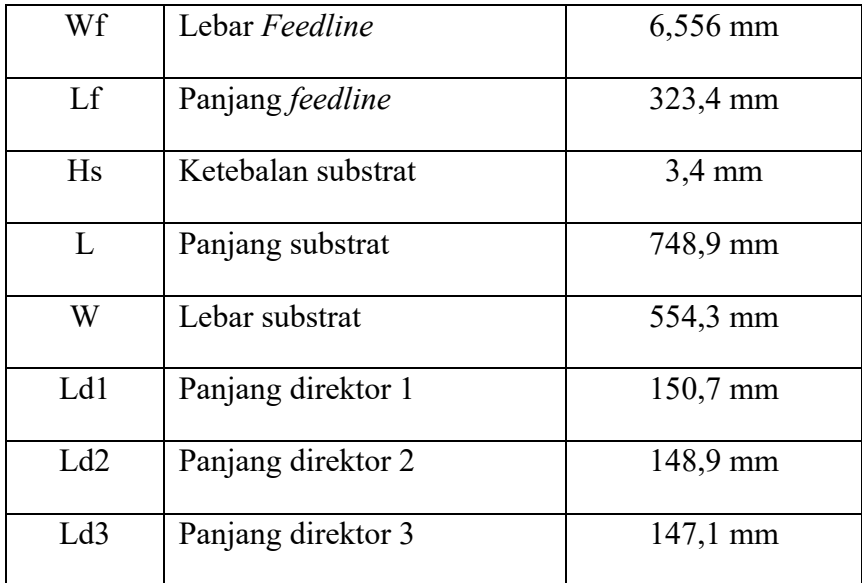

### **3.6.2 Desain Antena Mikrostrip Yagi-Uda Setelah Iterasi**

Setelah selesai dilakukan simulasi pada desain awal, selanjutnya adalah melakukan iterasi pada CST Studio 2018. Pada iterasi lanjutan ini, dilakukan pengubahan jenis elemen antena dan pengubahan dimensi antena. Substrat PEC diubah menggunakan FR-4 dengan ketebalan 1.6 mm dan dimensi antena berubah menjadi 1/3 dari dimensi awal antena. Pengubahan ini tentu akan menimbulkan perubahan pada hasil parameter yang didapat.

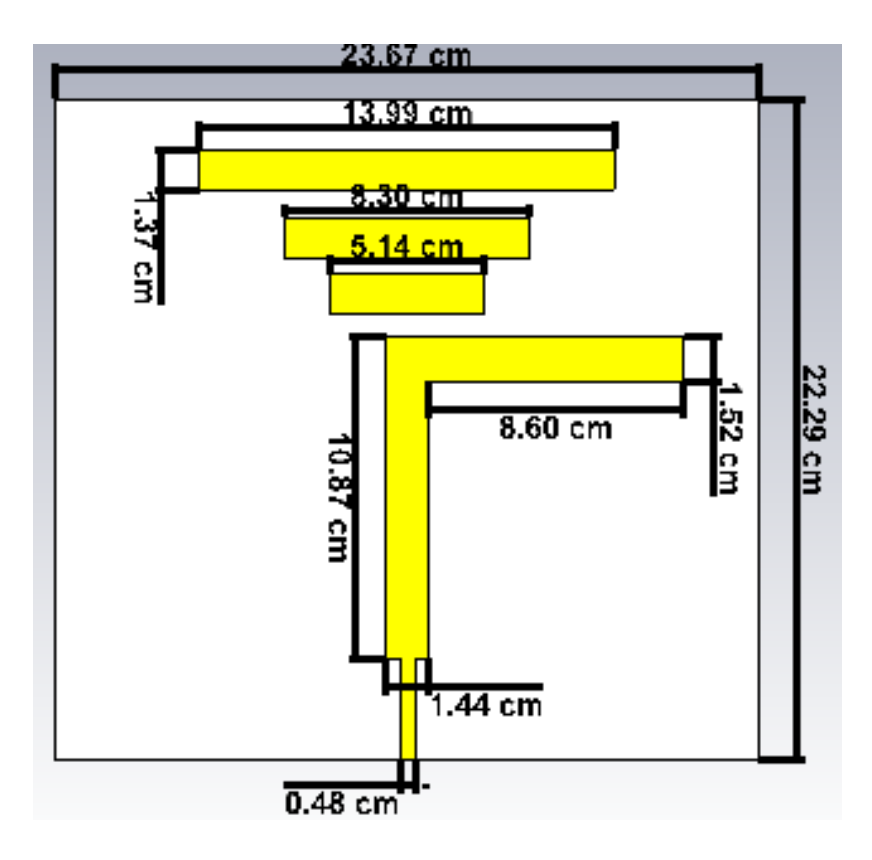

(a) Tampak Atas

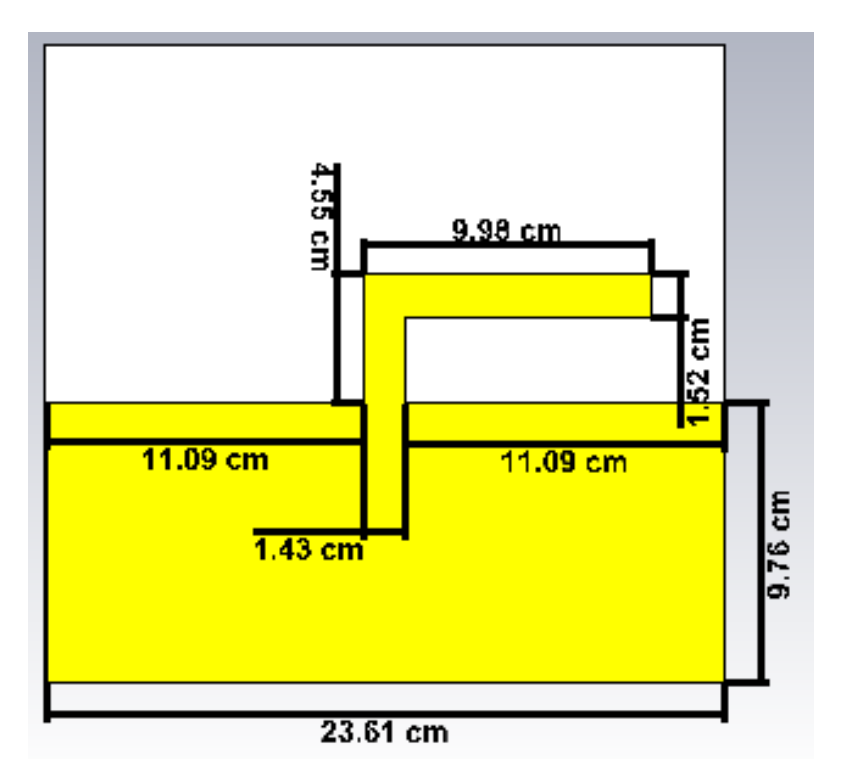

(b) Tampak Bawah

Gambar 3.6. 2 Desain Antena Mikrostrip Yagi-Uda Setelah Iterasi

Pada Tabel 3.6. 2 dibawah adalah dimensi antena microstrip Yagi-Uda setelah dilakukan iterasi.

| Parameter       | Keterangan             | Nilai            |
|-----------------|------------------------|------------------|
| Lde             | Panjang Driven element | 196,6 mm         |
| Lr              | Panjang reflektor      | 99,8 mm          |
| We              | Lebar elemen           | $15,1$ mm        |
| Wf              | Lebar Feedline         | $4,8 \text{ mm}$ |
| Lf              | Panjang feedline       | 34,4 mm          |
| Hs              | Ketebalan substrat     | $1,6$ mm         |
| L               | Panjang substrat       | 222,9 mm         |
| W               | Lebar substrat         | 236,7 mm         |
| Ld1             | Panjang direktor 1     | 51,4 mm          |
| Ld <sub>2</sub> | Panjang direktor 2     | 83,0 mm          |
| Ld3             | Panjang direktor 3     | 139,9 mm         |

Tabel 3.6. 2 Dimensi Antena Setelah Iterasi